# 2 Finish Windows setup

anatomic Security enabled retrieve

an annual Security enabled network 

Connect to a hidden wireless network

Udfør Windows Installation | Suorita Windows-asennus loppuun Fullfør oppsett av Windows | Slutför Windows-inställningen

# For more information

For yderligere oplysninger | Lisätietoja For mer informasjon | För mer information

Hurtig startguide **Hurtigstart** 

# Connect the power adapter and 1 press the power button

Tilslut strømadapteren og tryk på tænd/sluk-knappen Kytke verkkolaite ja paina virtapainiketta Slik kobler du til strømadapteren og trykker på strømknappen Anslut strömadaptern och tryck på strömbrytaren

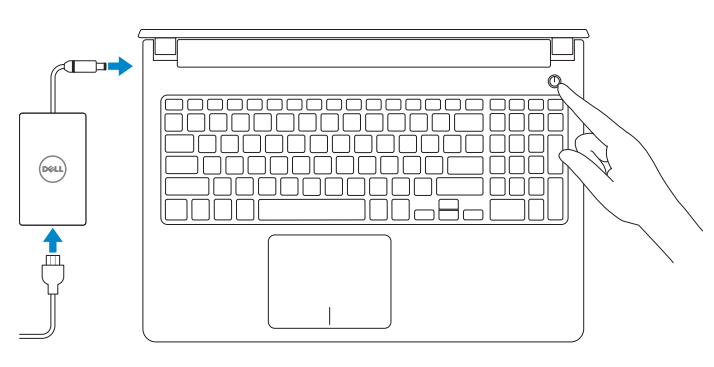

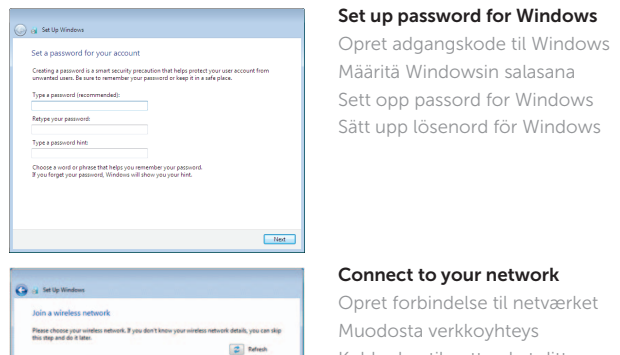

**Contract** 

 $-90$ 

# Connect to your network

- BEMÆRK: Hvis du tilslutter til et sikret trådløst netværk, indtast adgangskoden til det trådløse netværk når du bliver bedt om det.
- **HUOMAUTUS:** Jos muodostat yhteyttä suojattuun langattomaan verkkoon, anna langattoman verkon salasana kun sitä pyydetään.
- **MERK:** Hvis du kobler deg til et sikret trådløst nettverk, skal du angi passordet som gir tilgang til det trådløse nettverket, når du blir bedt om det.
- ANMÄRKNING: Om du ansluter till ett skyddat trådlöst nätverk, ange lösenordet för åtkomst till det trådlösa nätverket när du blir ombedd.

### Beskyt din computer Help protect your computer and improve Windows automatically Suojaa tietokoneesi  $\begin{tabular}{|c|c|} \hline \textbf{Use recommended settings} \\ \hline \textbf{Inest important and recommended updates, help make Internet processing rate, check} \\ \hline \textbf{online test statistics to problems, and help Microsoft improve Windows.} \end{tabular}$

<u>Learn more about each option</u><br>When you use recommended settings or install updates only, some information is sent to<br>Microsoft. The internation is not used to identify you or context you. To turn off these settings<br>later,

Beskytt datamaskinen Install important updates only<br>Only install security updates and other important updates for Windows. Skydda din dator Ask me later<br>Unit you decide, your computer might be vulnerable to security threats.

Opret forbindelse til netværket Muodosta verkkoyhteys Koble deg til nettverket ditt Anslut till ditt nätverk

**NOTE:** If you are connecting to a secured wireless network, enter the password for the wireless network access when prompted.

### To learn about the features and advanced options available on your computer, click Start  $\bigoplus$  All Programs→ Dell Help Documentation.

Om du vill lära dig mer om vilka funktioner och avancerade alternativ som finns på datorn klickar du på Start  $\bigoplus$  Alla program→ hjälpdokumentation från Dell.

Protect your computer

For at lære mere om funktionerne og de avancerede indstillinger der er tilgængelig på din computer, klik på Start  $\textcircled{a}$  → Alle programmer→ Dells hjælpedokumentation. Voit lukea lisätietoja tietokoneen ominaisuuksista ja lisävaihtoehdoista valitsemalla Käynnistä  $\Theta$  → Kaikki ohjelmat → Dell Help Documentation. Klikk på Start  $\Theta$  → Alle programmer → Dell-hjelpdokumentasjon for å lære om funksjoner og avanserte alternativer som er tilgjengelige på datamaskinen.

### Product support and manuals

Produktsupport og manualer Tuotetuki ja käyttöoppaat Produktstøtte og håndbøker Produktsupport och handböcker

dell.com/support dell.com/support/manuals

Contact Dell Kontakt Dell | Dellin yhteystiedot Kontakt Dell | Kontakta Dell

### dell.com/contactdell

### Regulatory and safety

Lovgivningsmæssigt og sikkerhed Säädöstenmukaisuus ja turvallisuus Lovpålagte forhold og sikkerhet Reglering och säkerhet

### dell.com/regulatory\_compliance

### Regulatory model

Regulatorisk model | Säädösten mukainen malli Regulerende modell | Regleringsmodell

P51F

### Regulatory type

Regulatorisk type | Säädösten mukainen tyyppi Regulerende type | Regleringstyp

P51F002

### Computer model

Computermodel | Tietokoneen malli Datamaskinmodell | Datormodell

Inspiron 15-5555

© 2015 Dell Inc. © 2015 Microsoft Corporation.

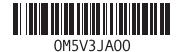

# Quick Start Guide

(DELL)

# Inspiron 15 5000 Series

# Features

Funkce | Ominaisuudet | Funksjoner | Funktioner

### 1. Høyre mikrofon

- 2. Statuslys for kamera
- 3. Kamera
- 4. Venstre mikrofon
- 5. Kontakt for strømforsyning
- 6. Nettverksport
- 7. HDMI-port
- 8. USB 3.0-port
- 9. Mediekortleser
- 10. Strøm- og batteristatuslys/ aktivitetslys til harddisken
- 11. Venstreklikk-område
- 12. Høyreklikk-område
- 1. Höger mikrofon
- 2. Kamerastatuslampa
- 3. Kamera
- 4. Vänster mikrofon
- 5. Nätadapterport
- 6. Nätverksport
- 7. HDMI-port
- 8. USB 3.0-port
- 9. Mediakortläsare
- 10. Ström-/batteristatuslampa/ hårddiskaktivitetslampa
- 11. Område för vänsterklick
- 12. Område för högerklick

13. Hodetelefonport 14. USB 2.0-porter (2)

# 15. Optisk disk

## 16. Spor for sikkerhetskabel

- 14. USB 2.0-portar (2) 15. Optisk enhet
- 16. Plats för kabellås
- 17. Strömbrytare
- 18. Föreskriftsetikett (i batterifacket)
- 19. Batteri
- 20. Frigöringshakar för batteriet

# 21. Etikett med servicenummer

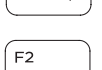

- 17. Strømknapp
- 18. Forskiftsmessig etikett (i batterirommet)
- 19. Batteri

# 20. Utløserlåsen på batteriet

21. Servicemerke

# 13. Hörlursport

- 13. Headset-port
- 14. USB 2.0-porte (2)
- 15. Optisk drev
- 16. Sikkerhedskablets åbning
- 17. Tænd/sluk-knap
- 18. Regulatorisk mærkat (i batteribåsen)
- 19. Batteri
- 20. Batteriudløserlås
- 21. Servicekodeetiket
- 1. Høire mikrofon
- 2. Statusindikator for kamera
- 3. Kamera
- 4. Venstre mikrofon
- 5. Port til strømadapter
- 6. Netværksport
- 7. HDMI-port
- 8. USB 3.0-port
- 9. Mediekortlæser
- 10. Strøm- og batteristatusindikator/ harddiskaktivitetsindikator
- 11. Område til venstreklik
- 12. Område til høireklik
- 1. Oikea mikrofoni
- 2. Kameran tilan merkkivalo
- 3. Kamera
- 4. Vasen mikrofoni
- 5. Verkkolaiteportti
- 6. Verkkoportti
- 7. HDMI-portti
- 8. USB 3.0 -portti
- 
- kiintolevyn toiminnan merkkivalo
- 11. Vasemman napsautuksen alue
- 12. Oikean napsautuksen alue
- 13. Kuulokeliitäntä
- 14. USB 2.0 -portit (2)
- 15. Optinen asema
- 16. Suojakaapelin paikka
- 17. Virtapainike
- 18. Säädöstenmukaisuustarra (akkutilassa)
- 19. Akku
- 20. Akun vapautussalpa
- 21. Huoltomerkkitarra

13. Headset port 14. USB 2.0 ports (2)

- 
- 
- 
- 
- 
- 18. Regulatory label (in battery bay) 19. Battery
- 
- 21. Service Tag label
- 
- 
- -
	- 9. Muistikortinlukija
	- 10. Virran ja akun tilan merkkivalo/
- 
- 
- 
- 
- 20. Battery-release latch
- 
- 
- 

15. Optical drive 16. Security-cable slot 17. Power button

Vaihda virran ja akun tilan merkkivalon/kiintolevyn toiminnan merkkivalon välillä

# Shortcut keys

Genvejstaster | Pikavalintanäppäimet Snarveistaster | Kortkommandon

# Mute audio

Slå lyd fra | Mykistä ääni Demp lyden | Stäng av ljud

# Decrease volume

Formindsk lydstyrke | Vähennä äänenvoimakkuutta Reduser lyden | Minska volymen

### Increase volume

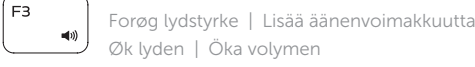

### Øk lyden | Öka volymen Play previous track/chapter

Afspil forrige nummer/kapitel | Toista edellinen raita tai luku Spill forrige spor/kapittel | Spela upp föregående spår/kapitel

# Play/Pause

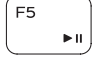

∫ F6

Í F8 ∴

∫ F4

Afspil/Afbryd midlertidigt | Toista/tauko

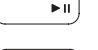

# Spill/pause | Spela upp/pausa

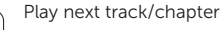

- Afspil næste nummer/kapitel | Toista seuraava raita tai luku
- Spill neste spor/kapittel | Spela upp nästa spår/kapitel

# Switch to external display

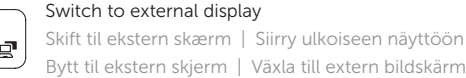

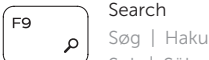

Søk | Sök

# Toggle keyboard backlight (optional)

Skift mellem tastaturets baggrundslys (valgfrit tilbehør)

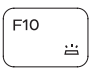

Kytke näppäimistön taustavalo (valinnainen)

Veksle mellom bakgrunnsbelyst tastur eller ikke (tilleggsfunksjon) Växla tangentbordets bakgrundsbelysning (tillval)

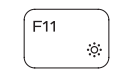

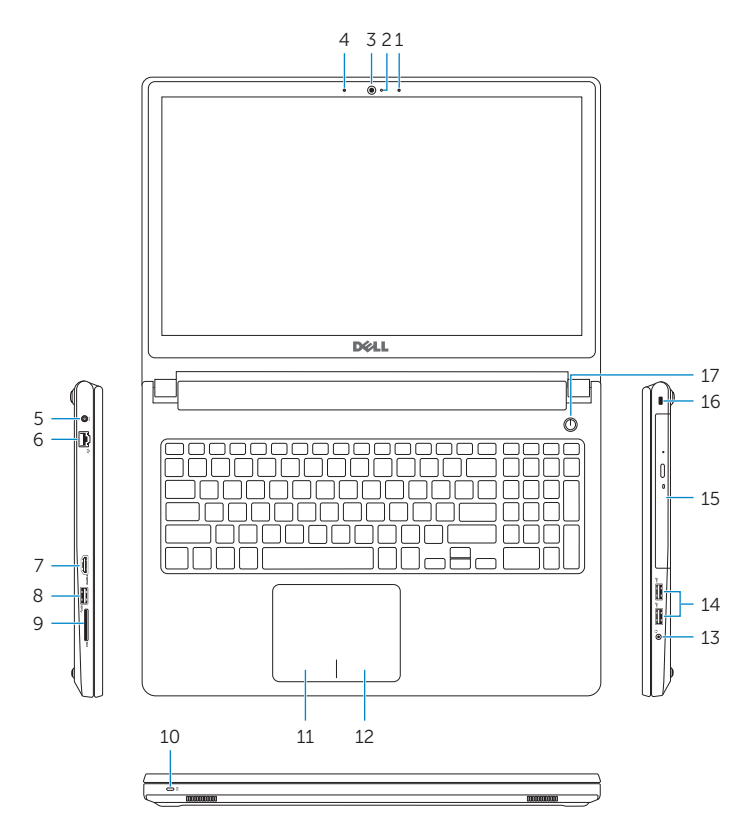

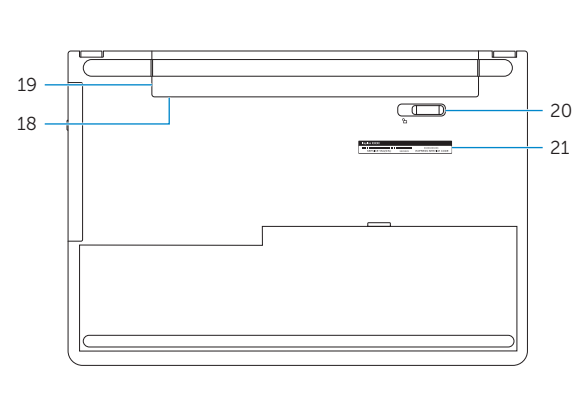

- 1. Right microphone
- 2. Camera-status light
- 3. Camera
- 4. Left microphone
- 5. Power -adapter port
- 6. Network port
- 7. HDMI port
- 8. USB 3.0 port
- 9. Media-card reader
- 10. Power and battery-status light/ hard -drive activity light
- 11. Left-click area
- 12. Right-click area

# Decrease brightness

Formindsk lysstyrke | Vähennä kirkkautta Demp lysstyrken | Minska ljusstyrkan

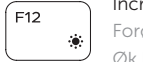

## Increase brightness

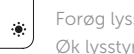

# Forøg lysstyrke | Lisää kirkkautta

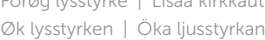

# Toggle Fn-key lock

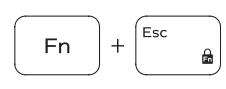

Tænder/slukker for FN-tastlås Vaihda Fn--näppäinlukituksen asentoa Veksle Fn-låsen

Växla Fn-tangentlås

# Turn off/on wireless

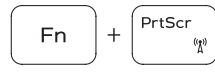

Slå trådløst fra/til | Kytke langaton yhteys pois/päälle Slå av/på trådløs tilkobling | Slå av/på trådlösa nätverk

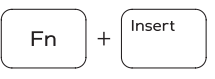

Sleep

# Slumre | Lepo

Hvile | Strömsparläge

## Toggle between power and battery-status light/ hard-drive activity light

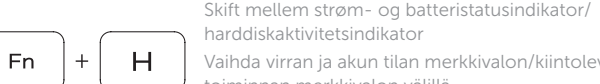

Veksle mellom strøm- og batteristatuslys/aktivitetslys til harddisken

Växla mellan ström-/batteristatuslampa/hårddiskaktivitetslampa

# NOTE: For more information, see *Specifications* at dell.com/support .

- BEMÆRK: Du kan finde flere oplysninger i *Specifikationer* på dell.com/support .
- HUOMAUTUS: Lisätietoja on kohdassa *Tekniset tiedot* sivulla dell.com/support .
- MERK: Se *Specifikasjoner* i dell.com/support for å finne mer informasjon.
- ANMÄRKNING: För mer information, se *Specifikationer* på dell.com/support .

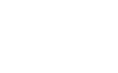